# <span id="page-0-0"></span>2.2 Grafieken maken

# **Inleiding**

Een grafische rekenmachine is erg handig als je grafieken van functies wilt bekijken. Maar er is één probleem: hoe krijg je de grafiek goed in beeld? Je weet wel dat je de instellingen van het venster kunt aanpassen (toch?), maar dan moet je wel weten welke instellingen handig zijn. Dat moet je proberen te achterhalen uit de situatie waarbinnen je de formule gebruikt. Zowel je invoerwaarden als je uitkomsten moeten redelijk zijn.

### **Je leert in dit onderwerp**

- grafieken goed in beeld krijgen op de grafische rekenmachine;
- de karakteristieken van functies herkennen en vinden met behulp van de grafische rekenmachine.

#### **Voorkennis**

- grafieken maken op de grafische rekenmachine;
- formules herschrijven tot ze als functie kunnen worden ingevoerd.

# **Verkennen**

# **Opgave V1**

Een zwembad heeft een ligweide van 20000 m $^2$ . Neem aan dat elke persoon die op die ligweide ligt een oppervlakte van 1 m<sup>2</sup> inneemt.

- **a** Geef een formule voor de oppervlakte A in  $m^2$  per persoon als functie van het aantal bezoekers  $a$  in duizendtallen.
- **b** Maak een grafiek van deze functie.
- **c** Welke uitkomsten krijg je als a heel groot wordt?
- **d** Wat gebeurt er met de oppervlakte A als het aantal bezoekers a twee keer zo groot wordt en wat als a drie keer zo klein wordt?
- **e** Wat gebeurt er met de oppervlakte A als het aantal bezoekers a erg klein is?

# **Uitleg**

Voor een rit in een taxi betaal je € 3,20 voorrijkosten en € 1,20 per gereden kilometer. Noem het aantal gereden kilometers a. Dan zijn de kosten K, dus  $K = 1,20a + 3,20$ .

Ook de prijs  $P$  per gereden kilometer hangt af van het aantal gereden kilometers  $a$ .

Er geldt:  $P = 1,20 + \frac{3,20}{a}$ .

De grafiek van deze functie heeft geen snijpunten met de  $a$ -as, maar wel geldt:

- $\bullet$  Als  $a$  (het aantal gereden kilometers) heel groot wordt, benaderen de uitkomsten het getal 1,20. Je ziet dat als je een tabel bij de functie maakt. Dit betekent dat de grafiek steeds dichter bij de lijn  $P = 1,20$  komt te liggen. Deze lijn heet de **horizontale asymptoot** van de grafiek van P.
- Als *a* dicht bij 0 komt, worden de uitkomsten steeds groter:  $P(0,1) = 33,20; P(0,01) = 321,20; P(0,001) = 3201,20;$  $P(0,0001) = 32001,20$ , enzovoort. Het getal 0 zelf mag je echter

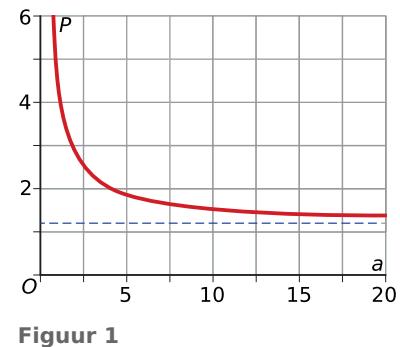

niet voor a invullen; delen door 0 kan niet. Dit betekent dat de grafiek steeds dichter bij de lijn  $a = 0$  (de verticale as) komt te liggen. Dit is de **verticale asymptoot** van de grafiek van  $P$ .

Als je de grafiek van de functie tekent, zorg je ervoor dat dit soort karakteristiek gedrag ook zichtbaar wordt.

# **Opgave 1**

Bekijk de **[Uitleg](#page-0-0)** en vooral het begrip 'asymptoot'. Van een kopieerapparaat worden de maandelijkse kosten per kopie weergegeven door  $K = \frac{200}{a} + 0.075$ . Hierin is  $a$  het aantal kopieën per maand en  $K$  zijn de kosten in euro per kopie.

- **a** Bereken de kosten per kopie als er 10000 kopieën per maand met deze machine worden gemaakt.
- **b** Welke waarde benaderen de kosten per kopie als het aantal kopieën heel erg groot is?
- **c** Welke horizontale asymptoot heeft de grafiek van  $K$ ?
- **d** Als er in een maand geen kopieën worden gemaakt, kun je niet spreken van de kosten per kopie. Het minimale aantal kopieën waarbij dit nog wel kan, is 1. Hoeveel bedragen de kosten per kopie maximaal?

# **Theorie en voorbeelden**

#### **Om te onthouden**

Een grafische rekenmachine is erg handig als je grafieken van functies wilt bekijken. Maar er is één probleem: hoe krijg je de grafiek goed in beeld? Je weet dat je de instellingen van het venster kunt aanpassen, maar dan moet je wel weten welke instellingen handig zijn. Dat moet je proberen te achterhalen uit de situatie waarbinnen je de formule gebruikt. Zowel je invoerwaarden als je uitkomsten moeten redelijk zijn.

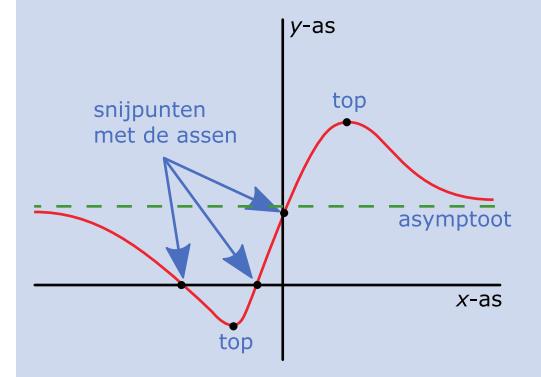

#### **Figuur 2**

Als je de grafiek van een functie goed in beeld hebt, zijn alle **karakteristieken** zichtbaar. Dat kunnen zijn:

- $\cdot$  de **snijpunten met de assen**, dat zijn de nulpunten en het snijpunt met de  $v$ -as;
- de **asymptoten**;
- de **toppen**, de punten met (lokale) maxima en minima, die je met de grafische rekenmachine kunt opzoeken.

In de figuur zie je een top met een **maximum** (de rechter top) en een top met een **minimum** (de linker top). Een maximum is een grootste  $v$ -waarde, een minimum een kleinste  $v$ -waarde.

Heb je die allemaal in beeld, dan kun je met een grafische rekenmachine de karakteristieken vinden. Bekijk in het **[Practicum](http://math4allview.appspot.com/view?comp=&subcomp=ha-c22&repo=math4all&item=extra)** het stukje 'Functiewaarden, nulpunten en toppen'.

#### **Voorbeeld 1**

Antwoord

Je kunt met windmolens elektriciteit opwekken. Het vermogen dat zo'n molen levert, hangt af van de dubbele wieklengte  $D$  in meter en van de windsnelheid  $v$  in meter per seconde. Het vermogen van een zeker type windmolen met  $D = 10$  meter wordt gegeven door de formule:  $P = 0.052 \cdot v^3$ .

Met de grafische rekenmachine kun je hierbij een grafiek maken. Maak een goede grafiek.

sterinstellingen? Kijk allereerst naar de invoerwaarden, dus die voor de windsnelheid v. Negatieve windsnelheden bestaan niet, dus je begint bij

# Je voert de formule in als Y1=0.052\*X^3. Maar wat zijn verstandige ven-

**Figuur 3**

 $v = 0$ . Vervolgens kun je opzoeken dat stormkracht begint bij ongeveer 20,8 m/s. Dan zal men windmolens vast niet laten draaien. Dus lijkt maximaal  $v = 20$  m/s wel genoeg en stel je voor het venster in: 0 ≤  $x$  ≤ 20. Bekijk vervolgens de tabel: P blijkt van 0 tot 416 te lopen, dus 0 ≤  $y$  ≤ 416. Nu kun je het venster goed instellen.

![](_page_2_Figure_8.jpeg)

**Figuur 4**

#### **Opgave 2**

#### Bekijk **Voorbeeld 1**.

- **a** Maak de grafiek van  $P = 0.052v^3$  met de grafische rekenmachine.
- **b** Bekijk hoe die grafiek eruitziet in de standaardinstellingen van het venster. Waarom zijn die standaardinstellingen niet geschikt in dit geval?

#### **Opgave 3**

Met het **[Practicum](http://math4allview.appspot.com/view?comp=&subcomp=ha-c22&repo=math4all&item=extra)** leer je in het stukje 'Functiewaarden, nulpunten en toppen' hoe je snijpunten met de assen en toppen van een functie kunt bepalen. Neem de formule  $y = -0, 1 \cdot x^2 + 2x$ .

- **a** Maak hierbij een grafiek op de grafische rekenmachine. Gebruik de standaardinstellingen van het venster.
- **b** Is de grafiek een rechte lijn?
- **c** Verander de instellingen van het venster. Neem  $-5 \le x \le 25$ . Waarom zijn deze instellingen beter?
- **d** Bepaal de snijpunten van de grafiek met de x-as. Bekijk in het practicum hoe dat moet.
- **e** Bepaal de top van de grafiek.

### <span id="page-3-0"></span>**Voorbeeld 2**

Voor een kopieerapparaat bedraagt de maandelijkse huur € 250,00 waarbij nog een bedrag van € 0,06 per kopie komt. Op school staat een kopieerapparaat voor de leerlingen. Ze betalen  $\epsilon$  0,10 per kopie. Geef een formule voor de prijs per kopie  $(P)$  als functie van het aantal kopieën  $(a)$  en maak er een grafiek bij. Bij welke waarde van a maakt de school winst?

#### Antwoord

Als er a kopieën worden gemaakt, dan kost dit  $250 + 0.06a$  euro. De prijs per kopie krijg je door te delen door het aantal kopieën  $a: P = \frac{250+0.06a}{a}$ 

Het aantal kopieën zal maandelijks in de duizendtallen lopen, bijvoorbeeld tot 10000 stuks. De prijs per kopie zal bij weinig kopieën boven de 10 eurocent en altijd boven de 6 eurocent liggen. Neem bijvoorbeeld a van 0 t/m 10000 en P van 0 t/m 0,20 (in euro). Je krijgt zo een nette grafiek, vooral als je  $P = 0.10$  er gelijk bij zet. Als je nu over een van de grafieken loopt, dan zie je dat de school bij ongeveer 6276 kopieën minder dan 10 eurocent per kopie kwijt is en dus winst begint te maken. Met de tabel vind je dat bij 6250 kopieën de kosten precies 10 eurocent zijn. Dus vanaf 6251 kopieën maakt de school winst.

![](_page_3_Figure_6.jpeg)

**Figuur 5**

#### **Opgave 4**

Voor een abonnement voor mobiele telefonie betaal je  $\epsilon$  24,00 per maand en nog eens 8 eurocent per belminuut. De totale kosten per maand hangen dus af van het aantal belminuten per maand. Die totale kosten kun je omrekenen naar kosten per belminuut.

- **a** Leg uit dat er voor de kosten K per belminuut geldt:  $K = 0.08 + \frac{24}{a}$  waarin a het aantal belminuten in een maand voorstelt.
- **b** Plot op de grafische rekenmachine een grafiek bij deze formule. Neem aan dat  $0 < a \le 240$ . Bekijk eventueel het voorbeeld.
- **c** Welke asymptoten heeft de grafiek van  $K$ ? Licht je antwoord toe.
- **d** Bij hoeveel belminuten betaal je 12 eurocent per minuut?

#### **Voorbeeld 3**

Als de luchtweerstand geen rol speelt, is de baan van een afgeschoten voorwerp  $P$  een parabool. Stel je voor dat die baan wordt beschreven door  $h = -0.005x^2 + x$ . Hierin is x de horizontale afstand die het voorwerp heeft afgelegd (in meter) en ℎ de bijbehorende hoogte boven de grond (in meter). Bereken hoe hoog het voorwerp dan maximaal komt.

#### Antwoord

Hoe die baan eruitziet, kun je je waarschijnlijk wel voorstellen: deze parabool is een mooie boog die op de grond begint en op de grond eindigt. Het voorwerp komt vast wel tientallen meters ver, dus bekijk je een tabel met  $x$  in stappen van 10 m.

![](_page_4_Figure_3.jpeg)

**Figuur 6**

Het voorwerp lijkt ook na 60 m nog omhoog te gaan. Dus neem je bijvoorbeeld X van 0 tot 300 en Y van 0 tot 100. Je krijgt dan inderdaad een mooie parabool in beeld. Het maximum kan de rekenmachine voor je berekenen. Het is ook in de tabel af te lezen.

![](_page_4_Figure_6.jpeg)

![](_page_4_Figure_7.jpeg)

#### **Opgave 5**

In **Voorbeeld** 3 gaat het over een parabolische baan met  $h = -0.005x^2 + x$ .

- **a** Als je de grafiek met de grafische rekenmachine wilt maken, zijn de standaardinstellingen van het venster niet geschikt. Waarom niet?
- **b** Om het hoogste punt te kunnen bepalen, moet je de grafiek goed in beeld hebben. Hoe bepaal je welke waarden van  $x$  je moet instellen?
- **c** Maak vervolgens met de grafische rekenmachine een geschikte tabel om te bekijken welke functiewaarden er allemaal voorkomen.
- **d** Bij welke vensterinstellingen komt de hele baan in beeld?
- **e** Bepaal nu de maximale hoogte van het voorwerp boven de grond.

# **Verwerken**

#### **Opgave 6**

Een schuin naar boven gerichte waterstraal van een fonteintje vormt door de zwaartekracht een parabool. De waterboog wordt beschreven door:  $h = -0.012a^2 + a$ . Hierin is a de horizontale afstand tot de fonteinsproeier en ℎ de hoogte tot het wateroppervlak van de vijver, beide in centimeter.

- **a** Bereken hoe hoog de waterboog is (ten opzichte van het wateroppervlak van de vijver) op 25 cm afstand van de fonteinsproeier.
- **b** Breng met de grafische rekenmachine de waterboog goed in beeld. Welke vensterinstellingen heb je gebruikt?
- **c** Bereken hoe hoog de waterboog maximaal komt (ten opzichte van het wateroppervlak van de vijver). Rond af op twee cijfers achter de komma.

# **Opgave 7**

Breng van deze formules de grafieken in beeld. Is er sprake van een top, een horizontale asymptoot of een verticale asymptoot? Denk om het gebruik van haakjes en de instellingen van het venster!

**a**  $R = 250p - 0.5p^2$ 

**b** 
$$
k = 0.04 + \frac{200}{a}
$$

$$
N = \frac{60}{30 + 0.5d}
$$

# **Opgave 8**

Het vermogen van een windmolen hangt af van de dubbele wieklengte  $D$  in meter en van de windsnelheid  $\nu$  in meter per seconde. Het vermogen van een zeker type windmolen met  $D = 10$  m wordt gegeven door de formule:  $P = 0.045v^3$ .

- **a** Bereken het vermogen van de windmolen bij een windsnelheid van 15 m/s.
- **b** Waarom is het niet redelijk negatieve waarden voor  $\nu$  in te vullen?
- **c** Breng met de grafische rekenmachine de grafiek van het vermogen van de windmolen goed in beeld.

# **Opgave 9**

Voor de totale kosten (TK) bij de productie van een bepaald artikel geldt:  $TK = 100 + 0.1a^2$  waarin q het aantal exemplaren voorstelt.

- **a** Bereken de gemiddelde kosten per exemplaar bij een productie van 120 stuks.
- **b** Stel een formule op voor de gemiddelde kosten per exemplaar  $(GTK)$  als functie van q.
- **c** Welke verticale asymptoot heeft de functie  $GTK$ ?
- **d** Waarom is er nu geen horizontale asymptoot?

# **Opgave 10**

Voor de inhoud van een cilindervormig blikje geldt:  $V = \pi \cdot r^2 \cdot h$ . Hierin is  $V$  de inhoud (het volume),  $r$  de straal in centimeter en  $h$  de hoogte in centimeter. Neem een blikje waarvoor  $h = 10$  cm. Nu is  $V$  een functie van  $r$ .

- **a** Schrijf de formule van deze functie op.
- **b** Breng de grafiek van deze functie zo in beeld dat je bij  $V = 1000$  nog kunt aflezen hoe groot  $r$  is. Bepaal vervolgens de waarde van  $r$  op één decimaal nauwkeurig.

Voor een blikje waarvan de diameter en de hoogte gelijk zijn, geldt:  $h = 2r$ .

- **c** Schrijf een bijpassende formule op voor  $V$  als functie van  $r$ .
- **d** Bepaal nu op één decimaal nauwkeurig de waarde van r van zo'n blik als de inhoud 0,5 L is.

# **Opgave 11**

Voor een kopieerapparaat bedraagt de maandelijkse huur € 200,00 waarbij nog een bedrag van € 0,04 per kop ie komt.  $K$  stelt de totale kosten (in euro) voor en  $a$  is het aantal kopieën dat er maandelijks (gemiddeld) wordt gemaakt.

- **a** Schrijf een formule op voor  $K$  als functie van  $a$ .
- **b** Iemand die een kopie maakt, betaalt 10 eurocent per kopie. Schrijf een formule op voor de maandelijkse inkomsten  $I$  als functie van  $a$ .
- **c** Hoeveel kopieën moeten er per maand worden gemaakt als 10 eurocent per kopie kostendekkend is?

![](_page_5_Figure_29.jpeg)

# **Toepassen**

#### **Opgave 12: Fotolijst**

Je wilt een foto in een fotolijst maken van minimaal 1 m $^2$ . Aan alle kanten wil je een passe-partout (een witte strook) van 5 cm. Je vraagt je af welke afmetingen de foto nu nog kan hebben en komt daarbij op de vergelijking  $(l + 10) \cdot (b + 10) = 5000$ .

- Laat zien hoe je aan deze vergelijking komt en wat de variabelen *l* en betekenen.
- **b** Herschrijf de formule tot  $l$  een functie is van  $b$ . Breng de grafiek van deze formule in beeld.
- **c** Controleer of alle in beeld gebrachte afmetingen ook mogelijk zijn.
- **d** Bij nader inzien wil je dat de foto een vierkant wordt. Welke maat voor de lijst moet je kopen? Rond af op één decimaal nauwkeurig.

![](_page_6_Figure_8.jpeg)

totale oppervlakte

![](_page_6_Figure_9.jpeg)

#### **Opgave 13: Domino-day**

Bij Domino Day worden miljoenen dominostenen in rijen neergezet. Door de eerste steen van zo'n rij om te stoten, valt de hele rij om. De dominostenen staan op onderling gelijke afstanden van elkaar. De snelheid waarmee de rij omvalt, hangt af van de hoogte van de dominostenen. Je kunt die snelheid met de volgende formule berekenen:

 $snelheid = 50 \times \sqrt{hoogte dominosteen}$ 

Hierin is *snelheid* de snelheid van de rij omvallende dominostenen in centimeter per seconde (cm/s) en *hoogte dominosteen* in centimeter.

- **a** Laat met een berekening zien dat dominostenen met een hoogte van 9 cm omvallen met een snelheid van 150 cm/s.
- **b** Een rij dominostenen met een hoogte van 9 cm is 10 km lang. Het tijdstip waarop de eerste steen wordt omgestoten, is 19:00 uur. Ga ervan uit dat alle dominostenen omvallen. Bereken het tijdstip waarop alle stenen omgevallen zijn.
- **c** Breng met de grafische rekenmachine de grafiek van de snelheid van de dominostenen goed in beeld. Welke vensterinstellingen heb je gebruikt?
- **d** Je wilt de snelheid 1,5 keer zo groot maken als de snelheid bij dominostenen met een hoogte van 9 cm. Daarom ga je andere dominostenen gebruiken. Bereken op twee decimalen nauwkeurig hoeveel centimeter de hoogte van deze andere dominostenen volgens de formule zou moeten zijn. Laat zien hoe je aan je antwoord komt en controleer je antwoord met de grafische rekenmachine.

**(bron: examen wiskunde vmbo-gl/tl in 2007, tweede tijdvak)**

#### **Opgave 14: Opbrengst,kosten, winst**

Bij een bepaald artikel is het verband tussen de verkochte hoeveelheid  $q$  en de prijs  $p$  (in euro):  $q = 10000 - 20p$ .

Voor de opbrengst R (in euro) geldt:  $R = p \cdot q$ .

Voor de kosten K (in euro) geldt:  $K = 15000 + 100q$ .

Voor de winst geldt:  $W = R - K$ .

- **a** Stel een formule op voor  $R$  als functie van  $q$ .
- **b** Welke waarden kunnen  $p$  en  $q$  aannemen?
- **c** Schrijf *W* als functie van  $q$ .
- **d** Maak een grafiek van de formule voor de winst. Let op de waarden die q kan aannemen en zorg voor een zodanige grafiek dat alle mogelijke waarden van  $W$  in beeld komen. De winst loopt in de tonnen!
- **e** Bepaal voor welke verkochte hoeveelheid de winst maximaal is.

# **Testen**

# **Opgave 15**

In een biologisch laboratorium is onderzoek gedaan naar de tijd die zaden nodig hebben om voor 50% te ontkiemen. Proefondervindelijk is een verband tussen temperatuur en kiemtijd gebleken. De kiemtijd  $K$  is geteld in dagen en de temperatuur  $T$  is gemeten in  $°C$ . Dit verband wordt gegeven door:  $K = \frac{80}{T-4}$ .

- **a** Boven welke temperatuur is de helft van de zaden al binnen tien dagen ontkiemd?
- **b** Welke waarden voor  $T$  zijn nu zinvol?
- **c** Welke asymptoten heeft de grafiek van deze functie?
- **d** Welke waarden kan  $K$  aannemen?

# **Opgave 16**

Boer Voortman zet voor zijn paard een weilandje af. Hij heeft daarvoor nog 200 m gaas. Het weiland wordt zuiver rechthoekig. Omdat het weiland tegen een brede rivier aan komt te liggen, hoeft hij alleen de twee breedtes en de lengte van gaas te voorzien.

- **a** Druk de lengte *l* van het weiland uit in de breedte *b*.
- **b** Druk de oppervlakte  $A$  van het weiland uit in  $b$ .
- **Figuur 10 c** Breng met de grafische rekenmachine de grafiek bij de formule voor A in beeld.
- **d** Voor welke waarde van *b* is de oppervlakte van het weiland zo groot mogelijk?

# **Practicum**

Als je met functies werkt, wil je alle karakteristieken (nulpunten, toppen en asymptoten) in beeld. In het volgende practicum kun je nalezen hoe dat gaat. Bekijk alleen het stukje 'Functiewaarden, nulpunten en toppen'. De rest heb je pas later nodig.

- **[Functies en de TI84](https://math4all.pragma-pod.nl/resources/otherfiles/ti84-functies.pdf)**
- **[Functies en de TInspire](https://math4all.pragma-pod.nl/resources/otherfiles/tinsp-functies.pdf)**
- **[Functies en de Casio cfx-9850](https://math4all.pragma-pod.nl/resources/otherfiles/casio-functies.pdf)**
- **[Functies en de HPprime](https://math4all.pragma-pod.nl/resources/otherfiles/hppr-functies.pdf)**
- **[Functies en de NumWorks](https://math4all.pragma-pod.nl/resources/otherfiles/nw-functies.pdf)**

![](_page_7_Figure_23.jpeg)

![](_page_8_Picture_0.jpeg)

© 2021

Deze paragraaf is een onderdeel van het Math4All wiskundemateriaal.

Math4All stelt het op prijs als onvolkomenheden in het materiaal worden gemeld en ideeën voor verbeteringen in de content of dienstverlening kenbaar worden gemaakt.

Email: f.spijkers@math4all.nl

Met de Math4All maatwerkdienst kunnen complete readers worden samengesteld en toetsen worden gegenereerd. Docenten kunnen bij a.f.otten@xs4all.nl een gratis inlog voor de maatwerkdienst aanvragen.